**Site Index** 

# **Color Spaces: Beyond Adobe RGB**

**Nature Photographers Online Magazine** 

Text and photography copyright Matt Hagadorn

Choosing a color space for your images can be confusing when you're new to digital imaging. You've probably been told that you should use Adobe RGB as your standard color space because it's better than sRGB or it matches inkjet prints better. While Adobe RGB is probably the best choice as a general purpose working space, you will capture plenty of images—both on film and from digital cameras—that exceed the color gamut of Adobe RGB. Fortunately, Photoshop allows you to use different color spaces as you see fit.

#### **Large Gamut Color Spaces**

Gamut is the universe of colors that a color space can represent. For example, a color space's gamut determines whether the most saturated red it can produce (255,0,0) looks like Coca-Cola Red or more like a Salvation Army Santa Clause after a long Christmas season standing on the streets of New York City. Adobe RGB's gamut is reasonably large; it encompasses most of the colors that can be reproduced by common output devices today. However, it isn't large enough to encompass some of the more saturated colors that can be recorded on E6 film or by professional digital cameras. Converting images that contain these colors to Adobe RGB will clip detail in the image, never to be recovered.

Two large-gamut alternatives to Adobe RGB are Ekta Space PS5 and ProPhoto RGB. Ekta Space was designed by landscape photographer Joseph Holmes to encompass the entire gamut of Ektachrome films (however, it's suitable for any E6 film because the dyes used in all E6 films are similar). ProPhoto RGB was developed by Kodak and is of interest to digital photographers because it's the only large-gamut alternative available in Adobe Camera Raw (ACR). For this article, I'm going to focus on ProPhoto RGB as it's used in an ACR workflow. In a future article, I'll look more closely at Ekta Space and how to use it in common scanner workflows.

## **ProPhoto RGB in Theory**

ProPhoto RGB has been referred to in certain circles as a "honking big" color space (on occasion, even color geeks have to resort to colorful metaphors to get their meaning across). It has a very large gamut compared to Adobe RGB (see Figure 1). It contains more saturated reds, greens and blues, but this size comes at a cost. Its green and blue primaries are imaginary, meaning ProPhoto wastes a small percentage of its space on colors we can't see, much less print. The result is that you have fewer

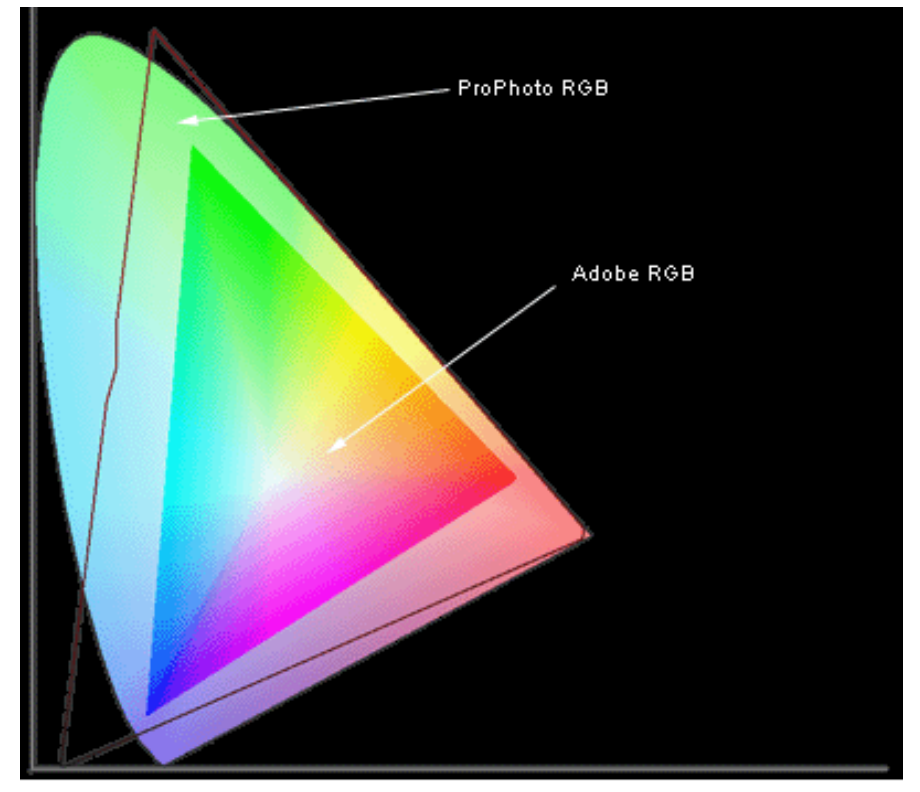

Figure 1: A2-D plot of Adobe RGB (the solid triangle) compared to ProPhoto RGB (the red triangle). ProPhoto RGB contains many more of the colors we can see (represented by the curved triangle) than Adobe RGB.

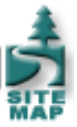

real image levels with which to work. In practice, this is a small price to pay when you need to preserve certain saturated colors.

Because ProPhoto RGB has such a large gamut, you should be careful about performing major edits (such as large moves in Levels or Curves) if you're working with 24-bit images. Because 24-bit images are limited to 256 levels per channel, large color spaces have larger gaps between each level than a relatively small color space. You risk introducing banding—noticeable transitions in areas of smooth color gradations—if you make large edits on a 24-bit image. This problem goes away with high-bit images because they contain far more levels, resulting in much smaller steps between each level.

## **ProPhoto RGB in Practice**

To demonstrate a real-world difference between Adobe RGB and ProPhoto RGB, I'll use an image of an altamira oriole photographed using a Canon EOS-1D (see Figure 2A). The oriole features a bright yellow-orange head and breast, which is completely out of gamut for Adobe RGB. In addition, much of the yellow aloe plant is out of gamut, as well as some of the green background (Figure 2B). All of these highly saturated colors would be clipped if converted to Adobe RGB, sacrificing image detail.

Photoshop allows you to use the View > Proof Setup and Gamut Warning commands to visually check which colors in a source color space would be out of gamut for a target space, as I did for the example above. However, ACR doesn't have any gamut warning feature. Instead, I can make an informed decision whether to use Adobe RGB or ProPhoto RGB while converting raw images in ACR simply by looking at the histogram display.

ACR will update the histogram when you select different target color spaces in the Space drop-down box (if you're using ACR 1.0 with Photoshop 7, be sure to enable the Histogram check-box). With Adobe RGB selected as the target color space, the histogram for my oriole image shows that the red and blue channels are being severely clipped (tall spikes at either end of the histogram). If I change the target space to ProPhoto RGB there is still a small amount of clipping, but it's much better than before (see Figure 3). I can't see the difference in the image on screen, but the histogram tells me that ProPhoto is preserving more of the image detail in saturated colors. Now that I've decided on the target color space, I'll make any necessary adjustments to exposure and white balance and click OK to load the image into Photoshop.

#### **ProPhoto RGB and Printing**

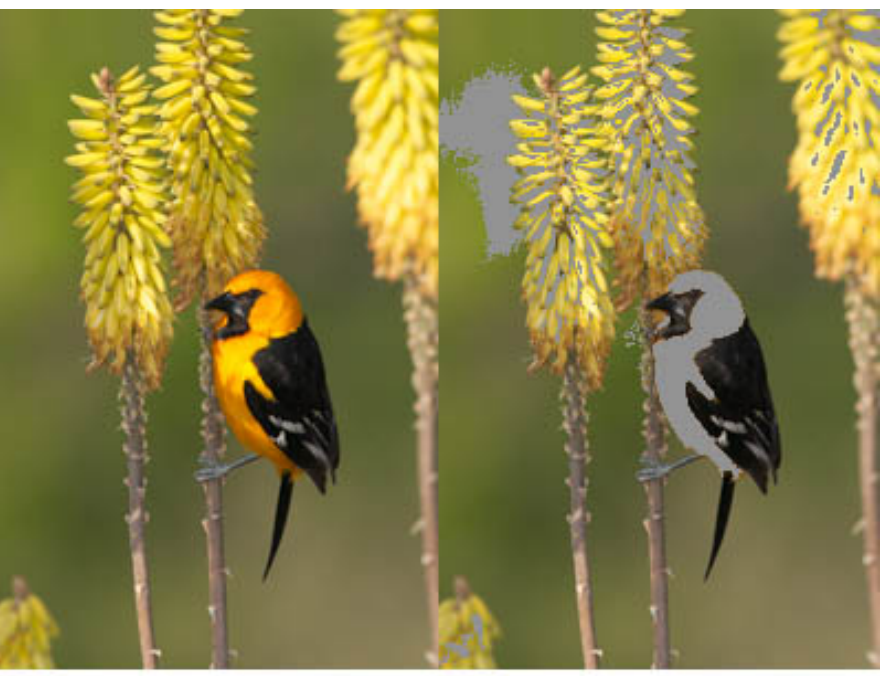

Figure 2A: The altamira oriole features a bright orange-yellow head and breast.

Figure 2B: The gray areas of the image. illustrate which colors are out of gamut for Adobe RGB.

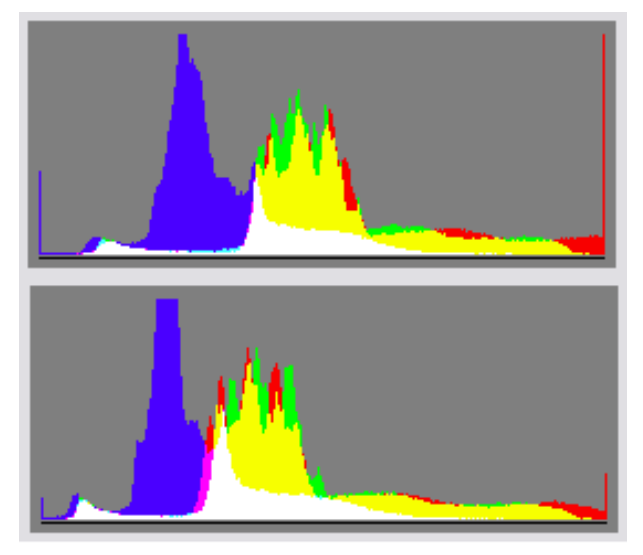

Figure 3: The top histogram represents the oriole image in Adobe RGB. The bottom histogram is ProPhoto RGB, which causes less clipping in the red and blue channels.

You may have heard that Adobe RGB matches the gamut of most inkjets. You might ask, "Why bother converting the image to a larger color space if my printer can't print those colors anyway?" The fact is, photographic inkjets are capable of producing saturated cyans, magentas and yellows that simply don't exist in Adobe RGB. To demonstrate this, I compared a plot of Adobe RGB to a custom profile for my Epson 2200 and Hahnemuhle Photo Rag using Chromix ColorThink. (ColorThink is an application that can plot color spaces in three dimensions, allowing you to visually compare different working spaces and output spaces.) The plot shows that the inkjet's primary colors extend beyond the boundaries of Adobe RGB (see Figure 4).

For further analysis, I loaded the oriole image in ColorThink and plotted the image colors compared to my custom printer profile (see Figure 5). The ProPhoto RGB image contains some colors that I won't be able to print, but I will be able to faithfully reproduce more colors that would have been clipped had I converted the image to Adobe RGB. The result is a more vibrant, true to life print.

### **Choices**

ProPhoto RGB isn't appropriate for every image. As mentioned earlier, its large size can be problematic for 24-bit images, though in practice I don't see this too often. Since I prefer to convert most of my images to 8 bits per channel after doing color corrections to conserve disk space, I use Adobe RGB most of the time. However, when working with images like the one in this article, I use ProPhoto RGB. To be safe, you can leave the image in high-bit mode to avoid banding problems.

Chromix ColorThink is a valuable educational tool and useful utility for anyone working with digital images. If you're interested in learning more about color, see [www.chromix.com](http://www.chromix.com/). Note: I have no affiliation with Chromix.

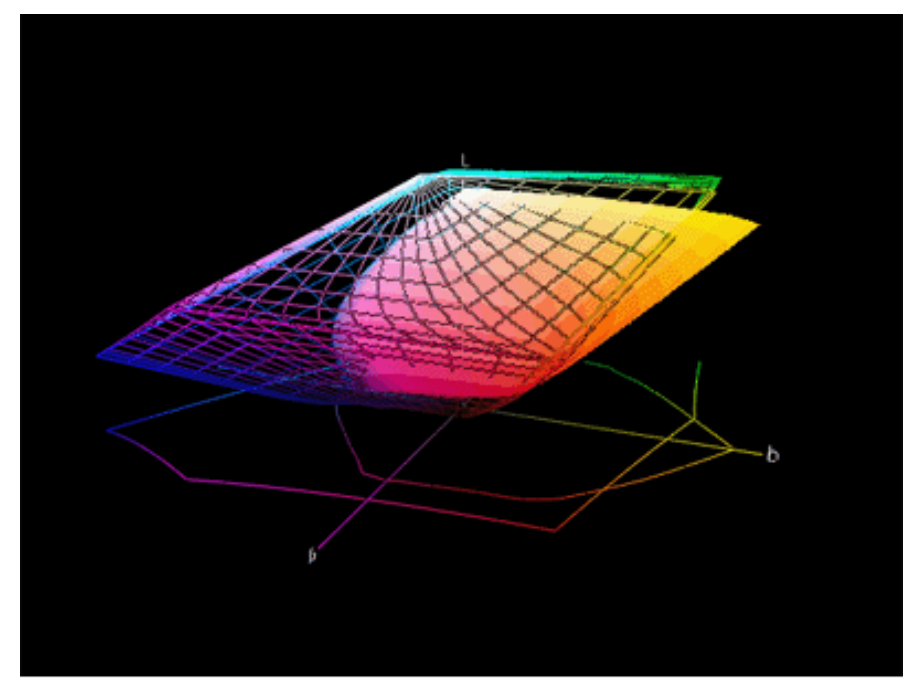

Figure 4: My printer profile is represented by the solid color area. Adobe RGB is represented by the wireframe. Saturated cyans (not seen here), magentas and yellows extend beyond the gammut of Adobe RGB.

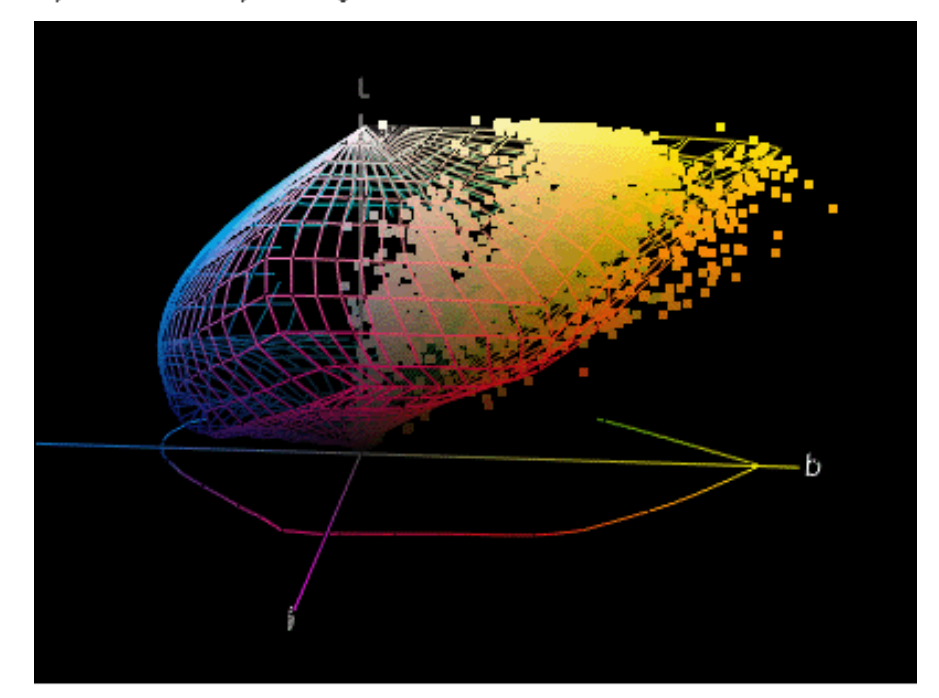

Figure 5: The colors from the oriole image plotted in 3-D space compared to my printer profile.

MH-NPN 0112

Comments on NPN digital photography articles? Send them to the [editor.](mailto:editor@naturephotographers.net?subject=mh12031)

[Site Map](http://www.naturephotographers.net/sitemap.html) • [NPN Membership](http://www.naturephotographers.net/members.html) • [Front Page](http://www.naturephotographers.net/index.html) • [Reader's Forum](http://www.naturephotographers.net/rf.html) • [Links](http://www.naturephotographers.net/links.html) • [Gift Shoppe](http://www.naturephotographers.net/gs.html) • [Terms of Use](http://www.naturephotographers.net/terms.html)

Copyright 2000 - 2004, Nature Photographers Online Magazine, Inc. All rights reserved.